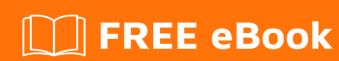

# LEARNING ember.js

Free unaffiliated eBook created from **Stack Overflow contributors.** 

# **Table of Contents**

|                                                                                                    | 1                          |
|----------------------------------------------------------------------------------------------------|----------------------------|
| Chapter 1: Getting started with ember.js                                                                                                    | 2                          |
| Remarks                                                                                                    | 2                          |
| Versions                                                                                                    | 2                          |
| Up-To-Date Release                                                                                                    | 2                          |
| Examples                                                                                                    | 2                          |
| Installation or Setup                                                                                                    | 2                          |
| Dependencies                                                                                                    | 2                          |
| Node.js and npm                                                                                                    | 2                          |
| Git                                                                                                    | 3                          |
| Watchman (optional)                                                                                                    | 3                          |
| PhantomJS (optional)                                                                                                    | 3                          |
| Installation                                                                                                    | 3                          |
| Creating App                                                                                                    | 3                          |
| Deploy App                                                                                                    | 4                          |
| How to work with JavaScript plugins                                                                                                    | 4                          |
| Assign localhost ports (esp. permissions/availability issues, running multiple ember sites                                                        | 4                          |
| Assign localitiest ports (esp. permissions/availability issues, running multiple ember sites                                                      |                            |
| Chapter 2: Asynchronous Tasks in Components                                                                                                    |                            |
|                                                                                                    | 6                          |
| Chapter 2: Asynchronous Tasks in Components                                                                                                    | 6                          |
| Chapter 2: Asynchronous Tasks in Components  Remarks                                                                                              | 6                          |
| Chapter 2: Asynchronous Tasks in Components  Remarks  Examples                                                                                    | 6<br>6                     |
| Chapter 2: Asynchronous Tasks in Components  Remarks  Examples  ember-concurrency task                                                            | 6<br>6<br>6                |
| Chapter 2: Asynchronous Tasks in Components  Remarks  Examples  ember-concurrency task  Pros                                                      | 6<br>6<br>6                |
| Chapter 2: Asynchronous Tasks in Components  Remarks  Examples  ember-concurrency task  Pros  Cons                                                | 6<br>6<br>6<br>6           |
| Chapter 2: Asynchronous Tasks in Components  Remarks  Examples  ember-concurrency task  Pros  Cons  JavaScript                                    | 6<br>6<br>6<br>6<br>6      |
| Chapter 2: Asynchronous Tasks in Components  Remarks  Examples  ember-concurrency task  Pros  Cons  JavaScript  Template                          | 66666                      |
| Chapter 2: Asynchronous Tasks in Components  Remarks  Examples  ember-concurrency task  Pros  Cons  JavaScript  Template  PromiseProxyMixin       | 6<br>6<br>6<br>6<br>7      |
| Chapter 2: Asynchronous Tasks in Components  Remarks  Examples  ember-concurrency task  Pros  Cons  JavaScript  Template  PromiseProxyMixin  Pros | 6<br>6<br>6<br>6<br>7<br>7 |

| Chapter 3: Component - communication between child to parent component     | 9  |
|----------------------------------------------------------------------------|----|
| Syntax                                                                     | 9  |
| Remarks                                                                    | 9  |
| Examples                                                                   | 9  |
| Composable Components                                                      | 9  |
| Chapter 4: Currency formatting template helper                             | 11 |
| Remarks                                                                    | 11 |
| Examples                                                                   | 11 |
| Creating a new helper                                                      | 11 |
| Chapter 5: Date Format Helper                                              | 12 |
| Examples                                                                   | 12 |
| Helper for a clean date and hour format                                    |    |
| Chapter 6: Debugging                                                       | 14 |
| Examples                                                                   | 14 |
| Logging EmberData                                                          | 14 |
| Running debug-only code                                                    | 14 |
| Chapter 7: How to import JavaScript library/plugin                         | 16 |
| Introduction                                                               | 16 |
| Syntax                                                                     | 16 |
| Examples                                                                   | 16 |
| Example ember-cli-build.js file                                            | 16 |
| Chapter 8: How to update Ember, Ember Data and Ember CLI                   | 18 |
| Remarks                                                                    | 18 |
| Examples                                                                   | 18 |
| Updating Ember                                                             | 18 |
| Updating Ember Data                                                        | 18 |
| Updating Ember CLI                                                         | 18 |
| Chapter 9: Initialize Foundation or Bootstrap on ember-cli in a proper way | 20 |
| Introduction                                                               | 20 |
| Parameters                                                                 | 20 |
| Remarks                                                                    | 20 |

| Examples                                                      | 21 |
|---------------------------------------------------------------|----|
| Install ember-bootstrap with default version                  | 21 |
| Instal ember-bootstrap with version 4 and SASS - experimental | 21 |
| Install SASS and Foundation                                   | 21 |
| Install Foundation dependencies                               | 21 |
| Ember build file with Foundation addons                       | 21 |
| Ember Bootstrap sample form                                   | 22 |
| Chapter 10: Testing                                           | 23 |
| Introduction                                                  | 23 |
| Examples                                                      | 23 |
| Waiting for promises in tests in elegant way                  | 23 |
| Credits                                                       | 24 |

# **About**

You can share this PDF with anyone you feel could benefit from it, downloaded the latest version from: ember-js

It is an unofficial and free ember.js ebook created for educational purposes. All the content is extracted from Stack Overflow Documentation, which is written by many hardworking individuals at Stack Overflow. It is neither affiliated with Stack Overflow nor official ember.js.

The content is released under Creative Commons BY-SA, and the list of contributors to each chapter are provided in the credits section at the end of this book. Images may be copyright of their respective owners unless otherwise specified. All trademarks and registered trademarks are the property of their respective company owners.

Use the content presented in this book at your own risk; it is not guaranteed to be correct nor accurate, please send your feedback and corrections to info@zzzprojects.com

# **Chapter 1: Getting started with ember.js**

## Remarks

This section provides an overview of what ember.js is, and why a developer might want to use it.

It should also mention any large subjects within ember.js, and link out to the related topics. Since the Documentation for ember.js is new, you may need to create initial versions of those related topics.

## **Versions**

# **Up-To-Date Release**

| Version     | Release Date |
|-------------|--------------|
| 2.14.0 beta | 2017-04-29   |
| 2.13.0      | 2017-04-29   |

# **Examples**

## Installation or Setup

Getting started with Ember is easy. Ember projects are created and managed through our command line build tool Ember CLI. This tool provides:

- Modern application asset management (including concatenation, minification, and versioning).
- Generators to help create components, routes, and more.
- A conventional project layout, making existing Ember applications easy to approach.
- Support for ES2015/ES6 JavaScript via the Babel project. This includes support for JavaScript modules, which are used throughout this guide.
- A complete QUnit test harness.
- The ability to consume a growing ecosystem of Ember Addons.

## **Dependencies**

## Node.js and npm

Ember CLI is built with JavaScript, and expects the Node.js runtime. It also requires dependencies fetched via npm. npm is packaged with Node.js, so if your computer has Node.js installed you are ready to go.

Ember requires Node.js 0.12 or higher and npm 2.7 or higher. If you're not sure whether you have Node.js or the right version, run this on your command line:

```
node --version
npm --version
```

If you get a "command not found" error or an outdated version for Node:

- Windows or Mac users can download and run this Node.js installer.
- Mac users often prefer to install Node using Homebrew. After installing Homebrew, run brew install node to install Node.js.
- Linux users can use this guide for Node.js installation on Linux.

If you get an outdated version of npm, run npm install -g npm.

#### Git

Ember requires Git to manage many of its dependencies. Git comes with Mac OS X and most Linux distributions. Windows users can download and run this Git installer.

### Watchman (optional)

On Mac and Linux, you can improve file watching performance by installing Watchman.

## PhantomJS (optional)

You can run your tests from the command line with PhantomJS, without the need for a browser to be open. Consult the PhantomJS download instructions.

# Installation

Install Ember using npm:

```
npm install -g ember-cli
```

To verify that your installation was successful, run:

```
ember -v
```

If a version number is shown, you're ready to go.

## **Creating App**

Ember CLI allows you to use one of two options to generate a new app:

1. Create a folder and run <code>ember init</code> (generates application structure and sets up git and makes your first commit)

2. Run ember new <app name> (creates a folder with the specified name, steps into it and runs ember init)

Once the generation process is complete, boot a live-reload server within the app folder by running:

```
ember server
```

or ember s for short. \*Ta-da, now you have a running Ember app! Official Docs

#### **Creating your first template**

Let's create a new template using the ember generate command.

```
ember generate template application
```

The application template is always on screen when a user is visiting your application. In your editor of choice, open app/templates/application.hbs and add the following code:

```
<h2>My first Ember application</h2>
{{outlet}}
```

Now you should see the newly added text on the welcome page of your application. Also notice that Ember automatically detects the new file and reloads the page for you. Neat, right?

## **Deploy App**

To deploy an Ember application simply transfer the output from ember build to a web server. This can be done with standard Unix file transfer tools such as rsync or scp. There are also services that will let you deploy easily.

```
ember build
scp -r dist/* myserver.com:/var/www/public/
```

normally we would use <code>ember build --environment=production</code> which does more to make your code ready for production (gzip and minify code).

## How to work with JavaScript plugins

There are four ways to work with JavaScript plugins,

- 1. Ember add-on
- 2. Import JavaScript plugins globally
- 3. Consume named AMD plugins
- 4. Via ember-browserify

Assign localhost ports (esp. permissions/availability issues, running multiple

## ember sites simultaneously)

Occasionally it's useful to assign one or more ports manually vs using the defaults. Doing so can solve port availability/permissions issues or accommodate running more than one ember instance at a time.

To have ember-cli attempt to identify and assign an available port, use:

```
ember serve --port 0
```

Per ember help: "Pass 0 to automatically pick an available port". (In a terminal, type ember help).

To run more than one ember site at the same time, each needs its own server and live-reload ports. A simple approach: in separate Terminal windows navigate to each instance and use the following to launch them with their own ports:

```
ember serve --port 0 --live-reload-port 0
```

If you get an error about availability or permission in any of these cases, enter the following python script at your Terminal prompt to identify an available port:

```
python -c 'import socket; s=socket.socket(); s.bind(("", 0)); print(s.getsockname()[1]);
s.close()'
```

Use the results to specify ports you now know to be available:

```
ember serve --port <known_port_1> --live-reload-port <known_port_2>
```

Read Getting started with ember.js online: https://riptutorial.com/ember-js/topic/905/getting-started-with-ember-js

# **Chapter 2: Asynchronous Tasks in Components**

## Remarks

in ember-concurrency the extra setting of error is a work around to prevent thrown exceptions from bubbling up to Ember's onerror (since it is meant to be handled in the template). There is a feature request to handle this better.

# **Examples**

### ember-concurrency task

An alternative community de facto standard is an addon called ember-concurrency that makes a lot of the promise confusion go away.

It can be installed with the command ember install ember-concurrency.

## **Pros**

- Intuitive reasoning of complex asynchronous code.
- Offers a complete API for managing tasks.
- · Can be canceled.
- Can be used directly in a component without the need of a proxy object.
- Destructures promises inside the task function.
- Can use JavaScript try / catch / finally blocks to manage asynchronous assignment, exceptions, and cleanup.
- Tasks are automagically cancelled on willDestroy event, avoiding errors setting values on destroyed objects (e.g. after a timer)

## Cons

- Not builtin requires ember install ember-concurrency
- Uses generator functions that can confuse developers used to promise chains.

# **JavaScript**

```
import Ember from 'ember';
import { task, timeout } from 'ember-concurrency';

const { Component, set } = Ember;

export default Component.extend({
```

```
myTask: task(function * () {
    set(this, 'error', null);
    try {
        yield timeout(2000);
        return 'Foobar';
    } catch (err) {
        set(this, 'error', error);
    }
    }).keepLatest()
});
```

# **Template**

## **PromiseProxyMixin**

Ember comes with a built in helper that will provide computed properties for the status of an asynchronous task.

## **Pros**

- Built in no need for an addon.
- Can be managed in the life cycle of a component.
- Provides convenient state properties that can drive the template logic.

## Cons

- Must be wrapped in an Ember.Object and cannot be applied to an Ember.Component directly.
- Creates a disconnect between the original promise chain and the destructing of the content value.
- Is not very intuitive and can be difficult to reason with.
- · Cannot be cancelled.

# **JavaScript**

```
import Ember from 'ember';
const {
 Component, PromiseProxyMixin, get, set, computed,
 isPresent, run, RSVP: { Promise }
} = Ember;
const MyPromiseProxy = Ember.Object.extend(PromiseProxyMixin);
export default Component({
 myProxy: computed('promise', {
   get() {
     const promise = get(this, 'promise');
     return isPresent(promise) ? MyPromiseProxy.create({promise}) : null;
 }),
 actions: {
   performTask() {
     const fakeTask = new Promise((resolve) => {
       run.later(resolve, 'Foobar', 2000);
     set(this, 'promise', fakeTask);
 }
});
```

# **Template**

Read Asynchronous Tasks in Components online: https://riptutorial.com/ember-js/topic/1054/asynchronous-tasks-in-components

# Chapter 3: Component - communication between child to parent component.

# **Syntax**

- (yield -- Allows you to export items from a component
- (hash -- Allows you to export a hash or object, since this is required to call child components within the parent's block. The requirement is that there is a . for the component to be created
- (component -- Creates the child component which can take anything in the parent's context. The component can be curried, since it is only called when the user uses it, so add as many attributes as you need, and the user can add the rest.
- (action -- Creates an action based on a function or a string pointing to a function in the actions hash of the parent component in this case.

## Remarks

For creating components that interact with a parent component, composable components are the best option, although they require Ember 2.3+.

# **Examples**

## **Composable Components**

Inside parent-component.hbs

```
{{yield (hash
   child=(
      component 'child-component'
      onaction=(action 'parentAction')
   )
}}
```

Inside parent-component.js

```
export default Ember.Component.extend({
   actions: {
      // We pass this action to the child to call at it's discretion
      parentAction(childData) {
        alert('Data from child-component: ' + childData);
      }
   }
});
```

Inside child-component.js

```
export default Ember.Component.extend({
```

```
// On click we call the action passed down to us from the parent
click() {
  let data = this.get('data');
  this.get('onaction')(data);
}
});
```

Inside usage.hbs

```
{{#parent-component as |ui|}}
{{#each model as |item|}}
{{ui.child data=item}}
{{/each}}
{{/parent-component}}
```

Read Component - communication between child to parent component. online:

https://riptutorial.com/ember-js/topic/3066/component---communication-between-child-to-parent-component-

# **Chapter 4: Currency formatting template** helper

## Remarks

More details available in Ember guides, where this example was taken from.

Compatible with Ember 2.2.0+ (2.11.0 was the latest at the time of writing)

# **Examples**

## Creating a new helper

Use Ember CLI to generate a new helper in your app:

```
ember generate helper format-currency
```

Then edit helpers/format-currency.js to contain the following:

```
import Ember from 'ember';

export function formatCurrency([value, ...rest]) {
  const dollars = Math.floor(value / 100);
  const cents = value % 100;
  const sign = '$';

if (cents.toString().length === 1) { cents = '0' + cents; }
  return `${sign}${dollars}.${cents}`;
}
export default Ember.Helper.helper(formatCurrency);
```

Now you can use {{format-currency model.someNumericValue}} in templates.

A unit test for the new helper is automatically created in tests/unit/helpers/

Read Currency formatting template helper online: https://riptutorial.com/ember-js/topic/6647/currency-formatting-template-helper

# **Chapter 5: Date Format Helper**

# **Examples**

Helper for a clean date and hour format.

When you want the current date and time, you can do this with the Javascript function Date, but will return the following format which isn't always useful: Wed Jun 07 2017 13:26:15 GMT+0200 (Romance (zomertijd)).

Copy the following code into app/helpers/helpers.js, and simply call getCurrentDateAndFormat() instead of new Date().

```
export function getCurrentDateAndFormat() {
   let today = new Date();
   let dd = today.getDate();
   let MM = today.getMonth()+1; //January is 0!
   let hh = today.getHours();
   let mm = today.getMinutes();
   let yyyy = today.getFullYear();
   if (dd<10) {
       dd= '0'+dd;
    if (MM<10) {
       MM= '0'+MM;
    if (hh<10) {
       hh= '0'+hh;
    if (mm<10) {
       mm= '0'+mm;
    today = dd+'/'+MM+'/'+yyyy+" "+hh+"h"+mm;
   return today;
```

The helper extracts all separate time values, adds a 0 if the value is below 10 (for format and readability) and reassembles them in a more fitting format. In this case: day, month, year, hours and minutes.

```
today = dd+'/'+MM+'/'+yyyy+" "+hh+"h"+mm;
```

will display: 07/06/2017 13h26

```
today = MM+'/'+dd+'/'+yyyy+" "+hh+"h"+mm;
```

will display: 06/07/2017 13h26

Changing month and date position, depending on your region, is as easy as replacing  ${\tt MM}$  with  ${\tt ad}$  and vice versa, as evident from above example.

Read Date Format Helper online: https://riptutorial.com/ember-js/topic/10153/date-format-helper

# **Chapter 6: Debugging**

# **Examples**

## Logging EmberData

The ember data models have a toJSON method that extracts the relevant data:

```
console.log(model.toJSON());
```

This method uses the JSONSerializer to create the JSON representation.

If you want to log the data in a more app-specific way, you can use serialize:

```
model.serialize();
```

which uses the serialization strategy you can define in the store's adapter to create a JSON representation of the model.

All objects in an Ember app, including Ember Data models, inherit from Ember.CoreObject, which has a toString method that prints this representation:

```
<app-name@ember-type:object-name:id>
```

#### **Explanation:**

- app-name is the name of your application
- ember-type is the ember type of the object you are logging (can be controller, route etc.)
- object-name is the name of the object you are logging (name of your model, or controller, or route etc.)
- id is either a guld create with Ember.guidFor or, for example, the model's id.

You can overwrite this value using the method toStringExtension in your particular model.

For comparison example, here's how logging an application controller could look:

```
<my-awesome-app@controller:application::ember324>
```

## Running debug-only code

Ember has a static global method called runInDebug which can run a function meant for debugging.

```
Ember.runInDebug(() => {
   // this code only runs in dev mode
});
```

In a production build, this method is defined as an empty function (NOP). Uses of this method in Ember itself are stripped from the <code>ember.prod.js</code> build.

Read Debugging online: https://riptutorial.com/ember-js/topic/2320/debugging

# Chapter 7: How to import JavaScript library/plugin

# Introduction

Open the directory of your ember.js project, You will find there a file named ember-cli-build.js. You can install Your libraries or plugins using bower, then point the import to the bower\_components folder, but if you have a file You want to add, just drag them to the folder of Your project and write the app.import to that file.

# **Syntax**

app.import('path to file starting from project folder/file.js');

# **Examples**

### Example ember-cli-build.js file

```
var EmberApp = require('ember-cli/lib/broccoli/ember-app');
module.exports = function(defaults) {
  var app = new EmberApp(defaults, {
    // Add options here
    datatables: {
       core: true,
       style: 'bs',
        extensions: [
            { name: 'buttons', extensions: ['colVis', 'flash', 'html5', 'print'] },
            { name: 'responsive', style: 'bs' },
            'select'
        pdfmake: false,
        vfs_fonts: false,
        jszip: true
   }
  });
  app.import('bower_components/js-cookie/src/js.cookie.js');
  app.import('bower_components/moment/min/moment.min.js');
  app.import('bower_components/crypto-js/crypto-js.js');
  // Use `app.import` to add additional libraries to the generated
  // output files.
  //
  // If you need to use different assets in different
  // environments, specify an object as the first parameter. That
  // object's keys should be the environment name and the values
  // should be the asset to use in that environment.
  // If the library that you are including contains AMD or ES6
  // modules that you would like to import into your application
```

```
// please specify an object with the list of modules as keys
// along with the exports of each module as its value.
return app.toTree();
};
```

Read How to import JavaScript library/plugin online: https://riptutorial.com/ember-js/topic/9239/how-to-import-javascript-library-plugin

# Chapter 8: How to update Ember, Ember Data and Ember CLI

## Remarks

- To find the latest stable version of Ember, click here.
- To find the latest stable version of **Ember Data**, click here.
- To find the latest stable version of **Ember CLI**, click here.

All these steps were found on Ember cli release note.

# **Examples**

## **Updating Ember**

In this example, 2.13.2 is the latest version. We install it via bower, specifying the particular version as ember#2.13.2 and including the save flag to persist it to bower.json.

As of writing this post the latest version is 2.13.2. From the command line, in the root of your app's directory, run:

```
bower install ember#2.13.2 --save
```

You may be prompted to choose your version of Ember. If you are, prepend your answer with a ! to make sure it's saved.

## **Updating Ember Data**

Since Ember Data is an Ember CLI add-on we can install it just like any other add-on by using ember install.

As of writing this post the latest version is 2.13.1. From the command line, in the root of your app's directory, run:

```
ember install ember-data@2.13.1
```

## **Updating Ember CLI**

Ember CLI is a normal npm package. To update it we have to uninstall it and then install the version we want.

As of writing this post the latest version is 2.13.2. From the command line run:

```
npm uninstall -g ember-cli
```

```
npm cache clean
bower cache clean
npm install -g ember-cli@2.13.2
```

To verify the proper version was installed run:

```
ember -v
```

Then update your project. This will clear out the cache and update the Ember CLI version in package.json. The last part will run the new project blueprint on your projects directory. Just follow the prompts and review all the changes.

```
rm -rf node_modules bower_components dist tmp
npm install --save-dev ember-cli@2.13.2
npm install
bower install
ember init
```

#### references

Read How to update Ember, Ember Data and Ember CLI online: https://riptutorial.com/ember-js/topic/1722/how-to-update-ember-ember-data-and-ember-cli

# **Chapter 9: Initialize Foundation or Bootstrap** on ember-cli in a proper way

## Introduction

Bootstrap: I think that's not proper way. The best way in my opinion is an ember-bootstrap addon.

ember-bootstrap uses the Bootstrap CSS classes while replacing the behaviors from the components Bootstrap implements in bootstrap.js, such as toggle, navbar, modal, etc., with equivalent, CSS class-compatible native Ember components.

Foundation: There is an addon called Ember CLI Foundation 6 SASS, it's also installed using command line.

### **Parameters**

| Parameter                                | Usage                                          |
|------------------------------------------|------------------------------------------------|
| Ember install                            | Download a new extension package using Ember   |
| npm install                              | Download a new extension package using node.js |
| SASS                                     | CSS language necessary in Foundation           |
| Ember-cli-build.js                       | File with Ember imports, configuration, etc.   |
| {{#bs-modal-simple}}                     | Creation of a new bootstrap modal              |
| fade=fade                                | Set the modal animations                       |
| {{#bs-button}}                           | Button with a Bootstrap cool look              |
| {{#bs-form onSubmit(action = "Submit")}} | New form with an action after submitting       |

## **Remarks**

Both addons are not mine, I thought it will be nice to present them to You, there are github pages of addons:

Ember Bootstrap: https://github.com/kaliber5/ember-bootstrap

Ember foundation 6 https://github.com/acoustep/ember-cli-foundation-6-sass

You can find documentation there.

# **Examples**

## Install ember-bootstrap with default version

```
ember install ember-bootstrap
```

## Instal ember-bootstrap with version 4 and SASS - experimental

```
ember generate ember-bootstrap --bootstrap-version=4 --preprocessor=sass
```

#### **Install SASS and Foundation**

```
npm install --save-dev ember-cli-sass
ember install ember-cli-foundation-6-sass
```

## **Install Foundation dependencies**

```
ember g ember-cli-foundation-6-sass
```

#### **Ember build file with Foundation addons**

```
// ember-cli-build.js
/* global require, module */
var EmberApp = require('ember-cli/lib/broccoli/ember-app');
module.exports = function(defaults) {
 var app = new EmberApp(defaults, {
    // Add options here
    'ember-cli-foundation-6-sass': {
            'foundationJs': [
                'core',
                 'util.box',
                'util.keyboard',
                'util.mediaQuery',
                'util.motion',
                 'util.nest',
                 'util.timerAndImageLoader',
                 'util.touch',
                 'util.triggers',
                'abide',
                'accordion',
                'accordionMenu',
                'drilldown',
                 'dropdown',
                 'dropdownMenu',
                 'equalizer',
                 'interchange',
                 'magellan',
                 'offcanvas',
                 'orbit',
```

```
'responsiveMenu',
    'responsiveToggle',
    'reveal',
    'slider',
    'sticky',
    'tabs',
    'toggler',
    'tooltip'
    }
});
return app.toTree();
};
```

## **Ember Bootstrap sample form**

Read Initialize Foundation or Bootstrap on ember-cli in a proper way online:

https://riptutorial.com/ember-js/topic/10176/initialize-foundation-or-bootstrap-on-ember-cli-in-a-proper-way

# **Chapter 10: Testing**

## Introduction

Creating and maintaining a comprehensive test suite should be a priority for each developer. Testing in Ember.js involves dealing with asynchrony, Ember Run Loop and mocking your API. It is common for Ember.js developers to struggle when writing tests. However, there are some tips which could save your time and energy.

# **Examples**

### Waiting for promises in tests in elegant way

You can make function passed to test() method async - then you can use await keyword. Your test will wait until Promises resolve and testing asynchronous code becomes easier and more readable. In the following example call that returns a Promise is changeset.validate(). Please notice also wrapping set call in Ember.run. Setting quantity has asynchronous effects (observers, computed properties) and thus we need to wrap it in Ember.run.

```
test('quantity validation: greater than 0', async function (assert) {
    assert.expect(3);

const model = this.subject({
        quantity: 1
    });

const changeset = createChangeset(model);

await changeset.validate();

assert.ok(!changeset.get('error.quantity'));

Ember.run(() => {
        changeset.set('quantity', -1);
    });

await changeset.validate();

assert.equal(changeset.get('error.quantity.validation.length'), 1);
    assert.ok(!changeset.get('isValid'));
});
```

Read Testing online: https://riptutorial.com/ember-js/topic/10722/testing

# **Credits**

| S.<br>No | Chapters                                                                 | Contributors                                                                                                    |
|----------|--------------------------------------------------------------------------|----------------------------------------------------------------------------------------------------|
| 1        | Getting started with ember.js                                            | Cameron, Community, Eric D. Johnson, Kenneth Larsen, locks,<br>Nicos Karalis, ownsourcing dev training, Patsy Issa, Sid,<br>Xinyang Li |
| 2        | Asynchronous Tasks in Components                                         | Sukima, user2708383, wdspkr                                                                                                    |
| 3        | Component - communication between child to parent component.             | Cameron, knownasilya, locks, Xinyang Li                                                                                                |
| 4        | Currency formatting template helper                                      | Alan Mabry, Andrius                                                                                                    |
| 5        | Date Format Helper                                                       | Daniel Kmak, Silvio Langereis                                                                                                    |
| 6        | Debugging                                                                | nem035                                                                                                    |
| 7        | How to import<br>JavaScript<br>library/plugin                            | Rafalsonn                                                                                                    |
| 8        | How to update<br>Ember, Ember Data<br>and Ember CLI                      | Cameron, ddoria921, heat, locks                                                                                                    |
| 9        | Initialize Foundation<br>or Bootstrap on<br>ember-cli in a proper<br>way | Rafalsonn                                                                                                    |
| 10       | Testing                                                                  | Daniel Kmak                                                                                                    |